## How to import files to Archicad library

Decompress the download file. After decompressing, copy one folder and two .lcf files into Archicad Libary.

## Mac OS

## Windows

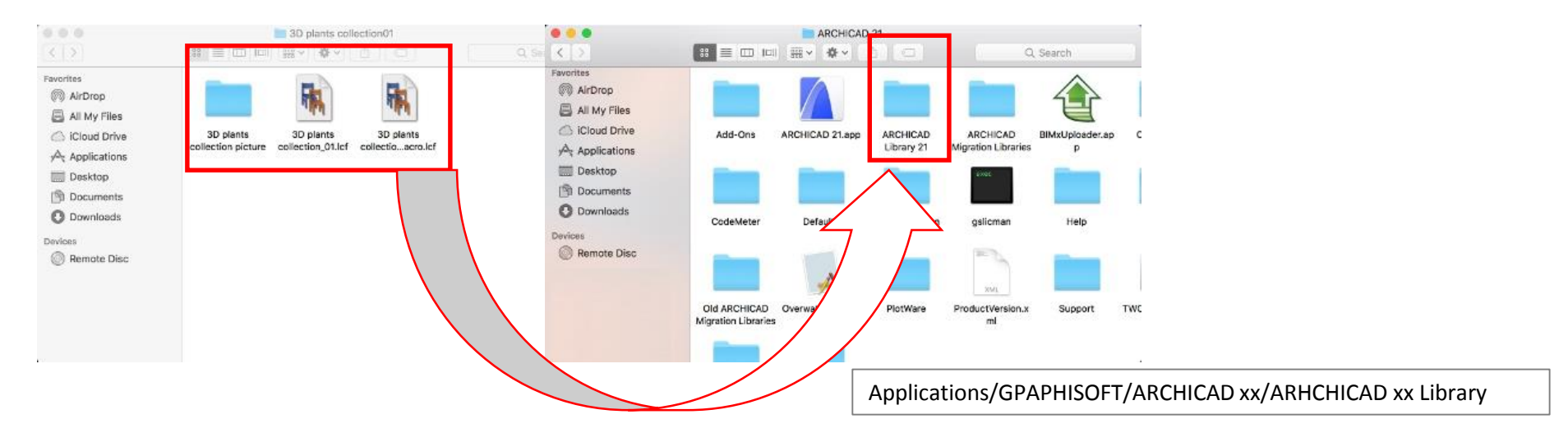

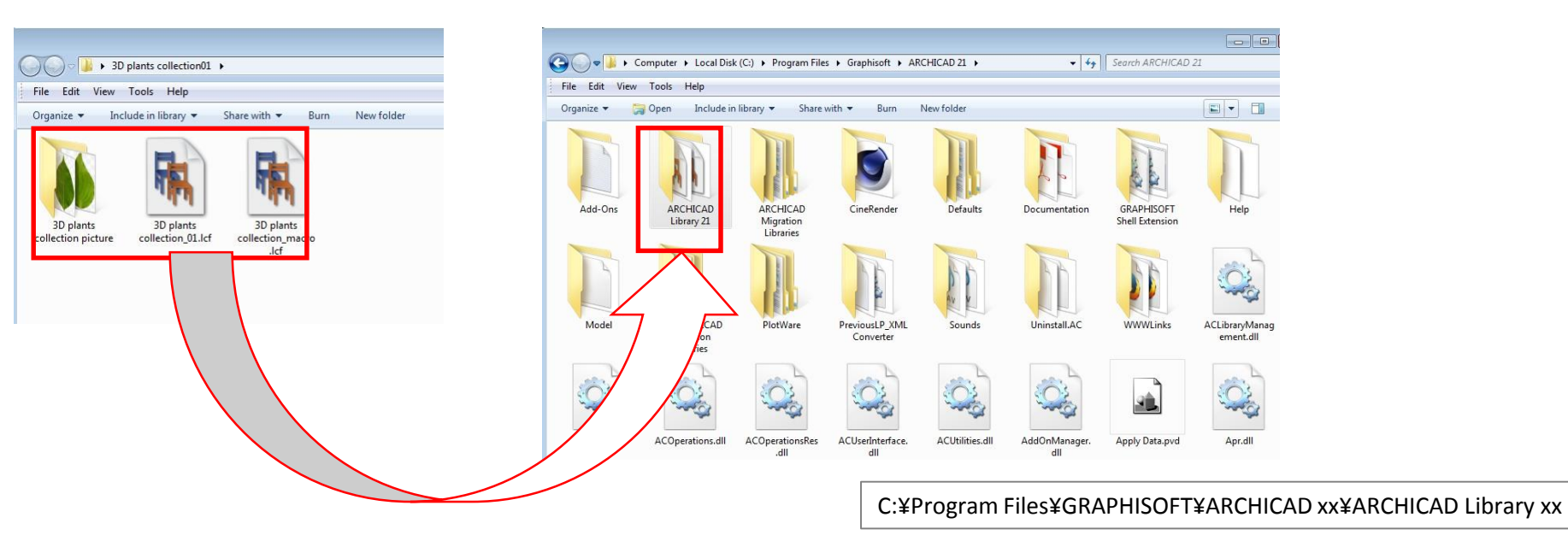

automatically selected

according to its height.

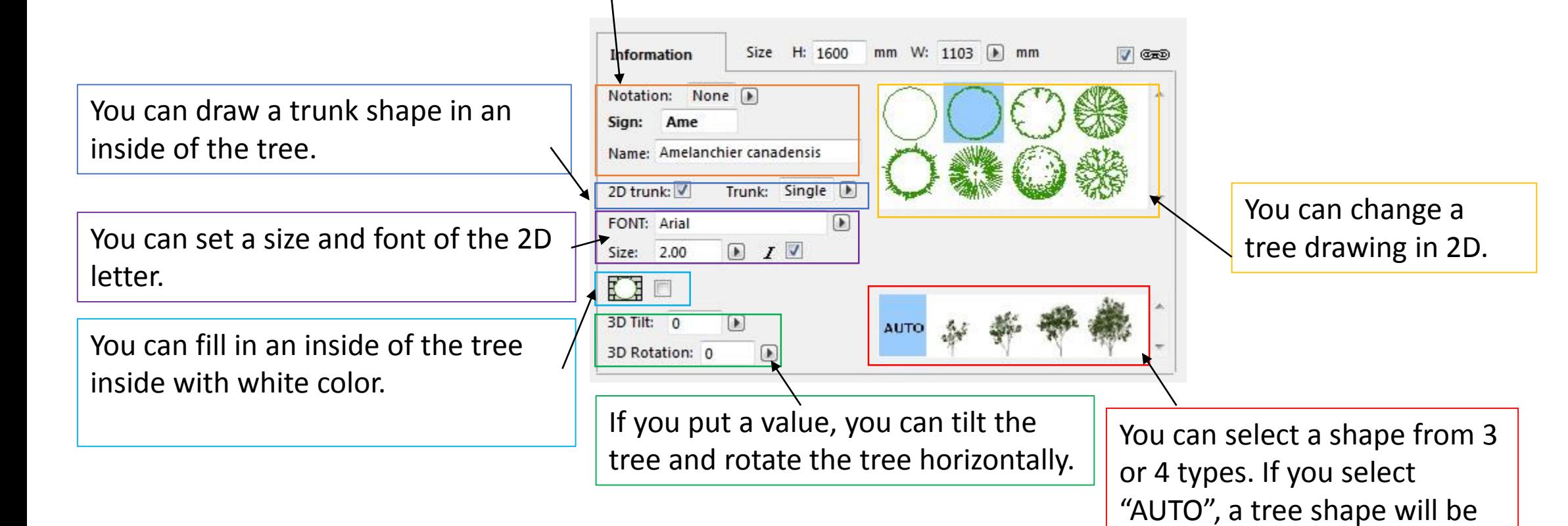

You can add a character to an inside of the tree.

## Plant data settings